Napravite dokument klase article sa dvije kolone i veličinom slova od 12pt čiji je sadržaj isti kao na slici ispod. Vježbu radite u folderu C:\Temp\tp. Rad na dokumentu počinte komandom **notepad vj11.tex**

Tekst procesori — Vježba 11

## <sup>1</sup> Formule

Zagrade promjenljive veličine:

$$
\Gamma = \left[\frac{1 + \left(\frac{1-x}{1+x}\right)^2}{x + \frac{3}{4}}\right]^3
$$

Formula u više redova

$$
4x + y = 7
$$

$$
35x - 572y = 125
$$

Formula sa matricom

$$
\begin{bmatrix} 4 & 1 \ 35 & -572 \end{bmatrix} \begin{bmatrix} x \\ y \end{bmatrix} = \begin{bmatrix} 7 \\ 125 \end{bmatrix}
$$

i još jedna

$$
\mathbf{A} = \begin{bmatrix} 4 & 1 \\ 35 & -572 \end{bmatrix}
$$

## <sup>2</sup> Rad sa listama

Oblici ispitivanja:

- 1. Domaći zadaci i vježbe
- 2. Kolokvijumi
	- (a) <sup>I</sup> kolokvijum
	- (b) II kolokvijum
- 3. Završni ispit

## <sup>3</sup> Rad sa tabelama

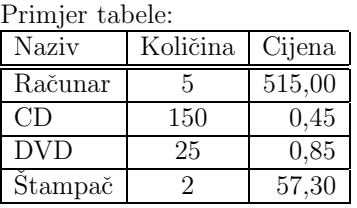

Dodajte malo praznog prostora 1 iznad <sup>i</sup> ispod tabele. Pokušajte da centrirate prethodnu tabelu.

## 4 Tabbing okruženje

U narednoj rečenici je ispod svake riječi ispisan broj slova. U trećem redu je ispod najkraće<sup>2</sup> riječi simbol – a ispod najduže<sup>5</sup> simbol +.

Ovo je primjer tabbing okruženja.

<sup>3</sup> <sup>2</sup> <sup>7</sup> <sup>7</sup> <sup>9</sup> +

 $1$ Na primjer komandama \medskip

 $^{2}$ Najkraća riječ je ona koja ima najmanje slova

<sup>&</sup>lt;sup>3</sup>Najduža riječ je ona koja ima najviše slova